# **Kuratoryjny Konkurs Informatyczny dla uczniów gimnazjum województwa pomorskiego – etap szkolny**

Listopad 2016

# CZĘŚĆ TEORETYCZNA CZAS PRACY: 30 MINUT

Instrukcja dla ucznia:

- 1. Sprawdź, czy Twój test zawiera 8 stron i wszystkie polecenia są wyraźnie wydrukowane. Ewentualny brak lub nieczytelność zgłoś Przewodniczącemu Szkolnej Komisji Konkursowej.
- 2. Na stronie tytułowej wprowadź swój kod ucznia. Powtórz go na dole każdej kolejnej strony.
- 3. Tylko jedna odpowiedź jest poprawna zaznacz ją kółkiem.
- 4. Jeżeli popełniłeś błąd, przekreśl zaznaczenie krzyżykiem i zaznacz poprawną odpowiedź kółkiem. Jeżeli chcesz wrócić do poprzedniej odpowiedzi, przekreśl krzyżykiem zaznaczenie i przy poprzednio anulowanej napisz "Poprawna". Pamiętaj, że po wykonaniu tego kroku nie możesz już anulować swojej odpowiedzi.
- 5. Każde pytanie punktowane jest za 1 punkt łącznie 20 punktów.
- 6. **Zapis w brudnopisie na ostatniej stronie nie podlega ocenie.**
- 7. **W trakcie pracy nie wolno używać komputera ani żadnych innych urządzeń tele-informatycznych!**
- 8. **Nie korzystaj z żadnego rodzaju korektorów czy ołówka.**

*Powodzenia* 

*Organizatorzy: Kuratorium Oświaty w Gdańsku Gimnazjum im. św. Jana de La Salle w Gdańsku*

*Patron: Wydział Elektroniki, Telekomunikacji i Informatyki Politechniki Gdańskiej*

> *Sponsor: Intel Technology Poland Gdańsk*

*Kod ucznia:*

**1. Małemu Bajtkowi spodobała się lekcja z rysowania w programie** *Scratch***. Chciałby wykonać skrypt, który dla odcinka o początkowej długości 150 pikseli narysowałby spiralę taką, jak na poniższym rysunku:**

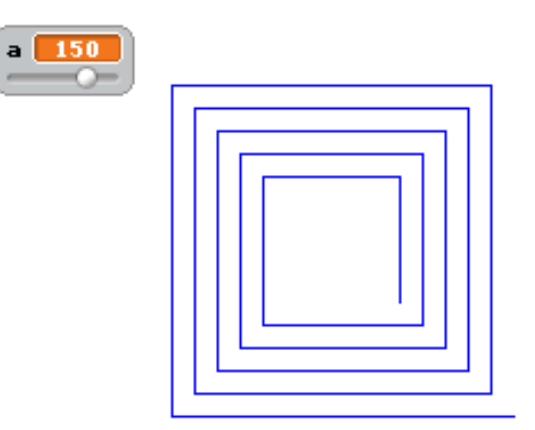

**Wskaż prawidłowy skrypt, który umożliwia narysowanie powyższej spirali:**

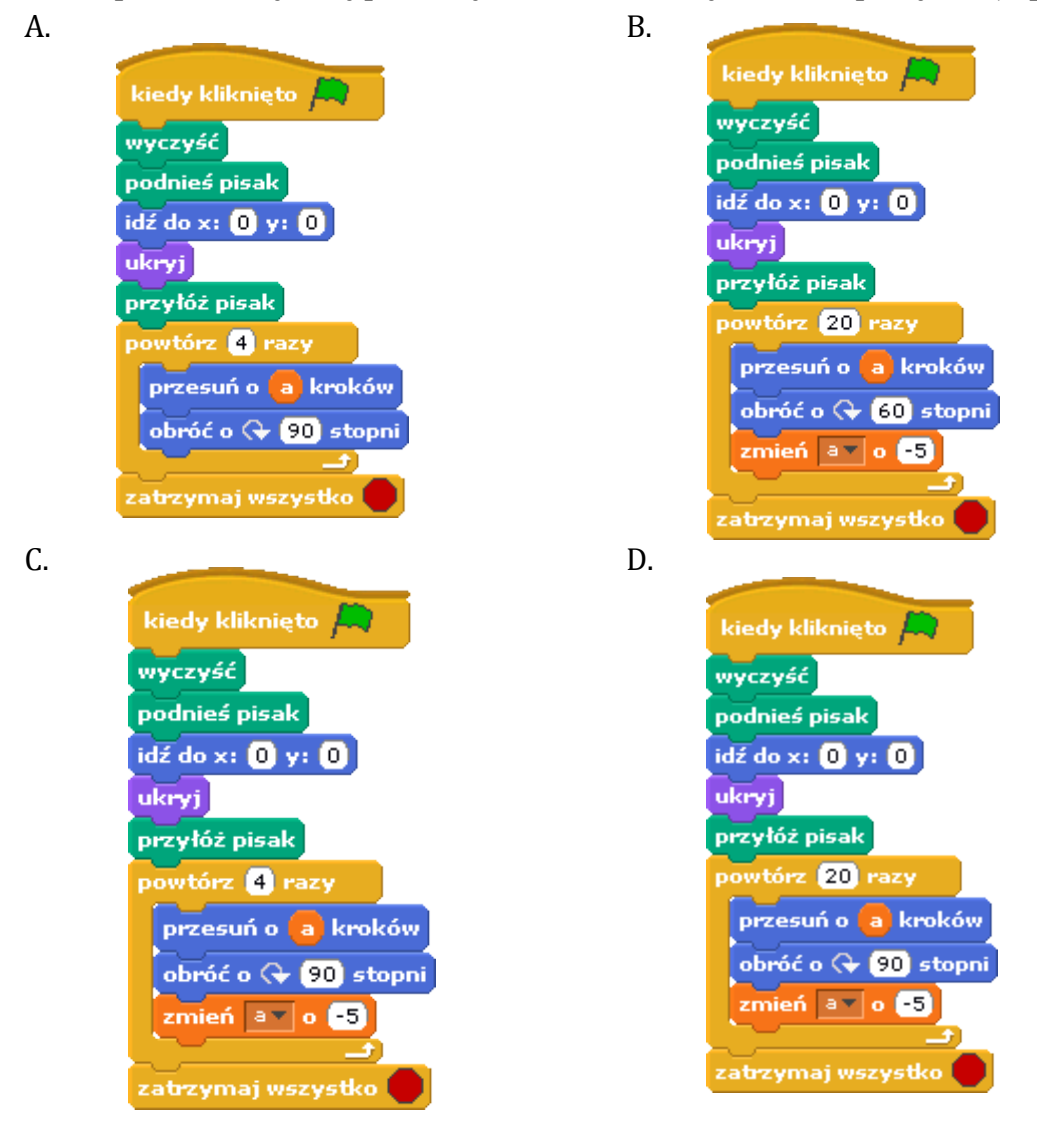

**2. Na poniższym rysunku zaznaczono prostokątem pewne złącze komputerowe. Jakie to złącze?**

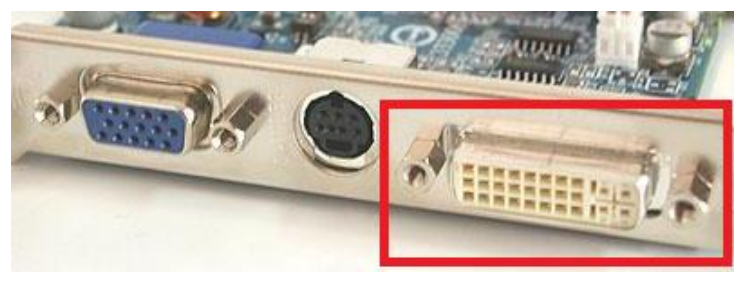

- A. VGA B. DVI C. HDMI D. COM
- **3. Współczesne edytory tekstu umożliwiają sformatowanie tekstu tak, jak na poniższym rysunku:**

orem ipsum dolor sit amet, consectetur adipiscing elit. Sed tincidunt nulla ut purus egestas aliquet. Aenean tellus sapien, volutpat sed nisl ut, rutrum pulvinar orci. Morbi sit amet augue tempus, gravida

#### **Jakie polecenie należy wykonać w edytorze tekstu, aby uzyskać taki efekt?**

- A. Wstawić inicjał.
- B. Powiększyć pierwszą literę tekstu, niczego więcej nie zmieniając.
- C. Sformatować cały tekst jako tzw. kapitaliki.
- D. Takiego polecenia nie można wykonać w żadnym edytorze tekstu, a jedynie w programie graficznym.

# **4. Poniżej został zaprezentowany fragment tablicy kodów ASCII (ang.** *American Standard Code for Information Interchange***) dla dużych liter alfabetu łacińskiego:**

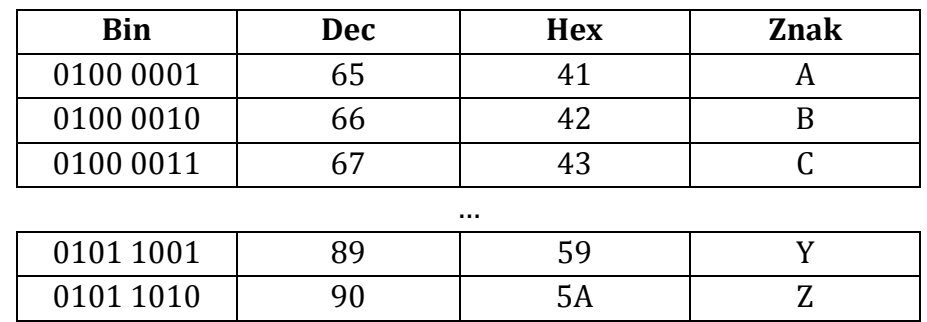

**Reprezentacją bitową litery X w tablicy kodów ASCII jest liczba?**

- A. 0100 0100
- B. 0101 0011
- C. 0101 0100
- D. 0101 1000
- **5. Jakie słowo zostało zaszyfrowane z wykorzystaniem tablicy kodów ASCII, jeśli litery tego słowa zastąpiono ciągiem liczb zapisanych w systemie szesnastkowym: 42 49 4F 53 ?**
	- - A. BAJT B. BIOS
		- C. CMYK
		- D. HDMI
- **6. Na rysunku obok zostały zaprezentowane wartości liczbowe w komórkach pewnego arkusza kalkulacyjnego. W komórce E1 tego arkusza została wprowadzona formuła: =SUMA(A1:C1)\*\$C\$1. Następnie tę formułę wypełniono w dół do komórki E3.**

**Jaka będzie wartość liczbowa w komórce E3?**

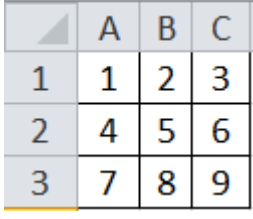

- A. 18 B. 45 C. 72 D. 216
- **7. Jaki będzie wynik algorytmu przedstawionego na poniższym schemacie blokowym?**

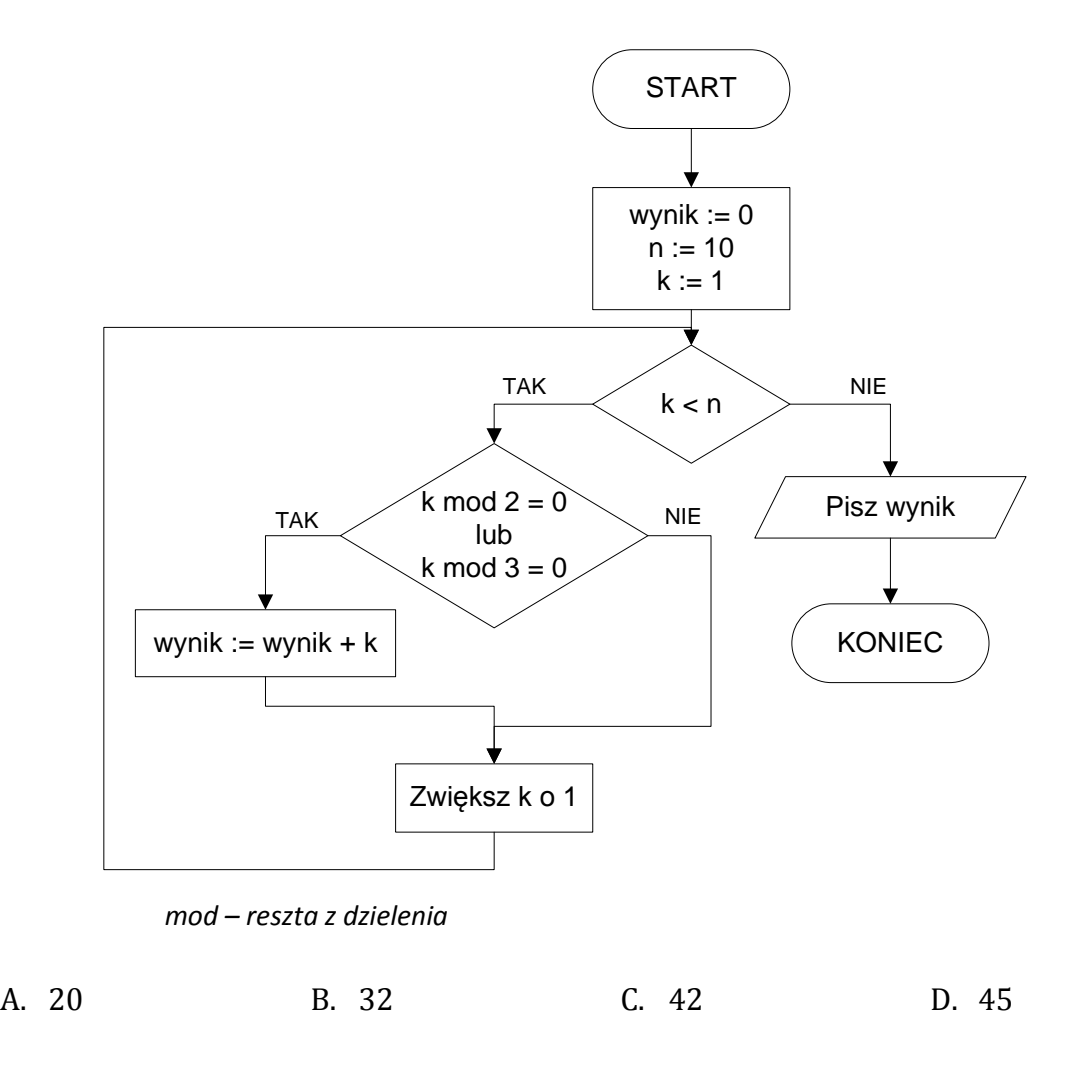

#### **8. Skrót dpi (ang.** *dots per inch***) oznacza:**

- A. rodzaj złącza 8-pinowego, które umożliwia podłączenie do komputera skanera.
- B. część procesora odpowiedzialną za wykonywanie prostych operacji arytmetycznych.
- C. liczbę punktów obrazu przypadającą na cal.
- D. rozmiar piksela wyświetlanego na monitorze komputerowym.
- **9. Chcesz poznać wartość liczby . W tym celu napisał/aś/eś program komputerowy, który zwrócił liczbę zmiennoprzecinkową: 8,9161E+12. Zapis ten oznacza liczbę:**

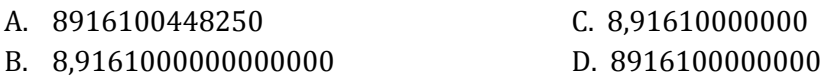

**10. W programie graficznym został utworzony plik o nazwie rysunek.jpg, którego rozmiar wynosi 17,4KB. Domyślna wielkość klastra dyskowego to 4KB. Jaki rozmiar na dysku twardym zajmie ten plik?**

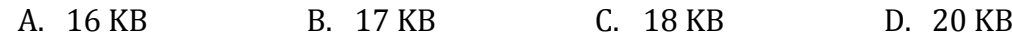

**11. W poniższej tabelce został zapisany pewien algorytm w postaci listy kroków:**

Krok 1: Wprowadź liczby  $a$  i  $b$ . Krok 2: Jeśli  $a$  jest różne od  $b$ , to przejdź do kroku 3, w przeciwnym wypadku przejdź do kroku 6. Krok 3: Jeżeli  $a > b$ , to niech  $a = a - b$ . Krok 4: Jeżeli  $a < b$ , to niech  $b = b - a$ . Krok 5: Wróć do kroku 2. Krok 6: Wypisz  $a$ .

**Jaki będzie wynik działania powyższego algorytmu, jeśli wartości początkowe liczb**  $\mathbf{t} \mathbf{o}: \mathbf{a} = 24 \mathbf{i} \mathbf{b} = 18?$ 

A. 1 B. 3 C. 6 D. 9

### **12. Plik tekstowy z bardzo dużą ilością danych liczbowych ma wielkość 100MB. W jaki sposób można zmniejszyć jego wielkość bez utraty tych danych?**

A. Należy zastosować kompresję danych ZIP.

Liczby  $a, b$  są to liczby naturalne dodatnie.

- B. Należy go skompilować.
- C. Należy dokonać konwersji do formatu JPG.
- D. Nie ma sposobu, aby zmniejszyć jego wielkość.

#### **13. Skrót RGB oznacza:**

- A. rodzaj złącza cyfrowego do przesyłania obrazu pomiędzy komputerem a monitorem.
- B. funkcję, która umożliwia ustalenie koloru tekstu na ekranie monitora w językach programowania C/C++/Pascal.
- C. model barw, oparty o składowe trzech kolorów: czerwony, zielony i niebieski.
- D. podstawowe polecenie w systemie operacyjnym LINUX do zmiany koloru wyświetlanego tekstu w terminalu. Internet

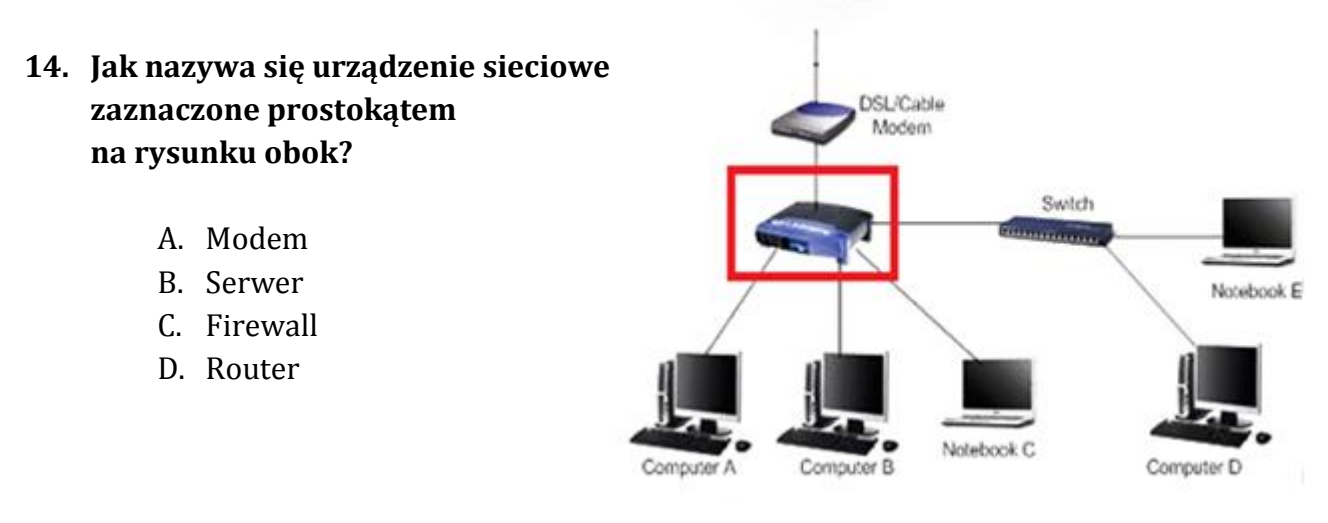

#### **15. Formatowanie dysku służy między innymi do:**

- A. Sprawdzenia, czy na dysku znajdują się klastry z plikami.
- B. Odzyskania danych znajdujących się w Koszu.
- C. Przygotowania go do zainstalowania na nim systemu operacyjnego.
- D. Połączenie dwóch plików w jeden plik.

# **16. Poniższy rysunek został wykonany w języku LOGO, z początkową pozycją żółwia ustawionego pionowo w górę:**

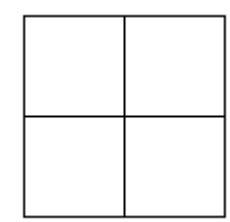

#### **Które z poniższych rozwiązań umożliwiłoby wykonanie powyższego rysunku?**

- A. powtórz 4[powtórz 4[np 50 pw 90] lw 90]
- B. powtórz 4[powtórz 4[np 50 pw 90]]
- C. powtórz 3[powtórz 4[np 50 pw 90] lw 90]
- D. powtórz 4[np 50 pw 90]

# **17. W stopce na stronie internetowej konkursu informatycznego <http://konkurs.lasalle.gda.pl/> znajduje się napis:**

@ 2014-2016 Gimnazjum im. św. Jana de La Salle, 80-281 Gdańsk, ul. Słowackiego 101

# **Co oznacza symbol © w tym napisie?**

- A. [Creative Commons](http://www.szkolnictwo.pl/test,02,5690,4,2,Zasady_zgodnego_z_prawem_wykorzystywania_komputera)  pewne prawa zastrzeżone.
- B. Copyright wszystkie prawa zastrzeżone.
- C. Copyleft prawo do kopiowania.
- D. Znak ten nic nie znaczy, jest jedynie ozdobnikiem.
- **18. Mały Bajtek dostał zadanie od nauczyciela informatyki, który na tablicy narysował poniższą spiralę. Zadaniem chłopca było dorysowanie kolejnego fragmentu tej spirali. Jakiej długości będzie bok kolejnego kwadratu dorysowanego do rysunku?**

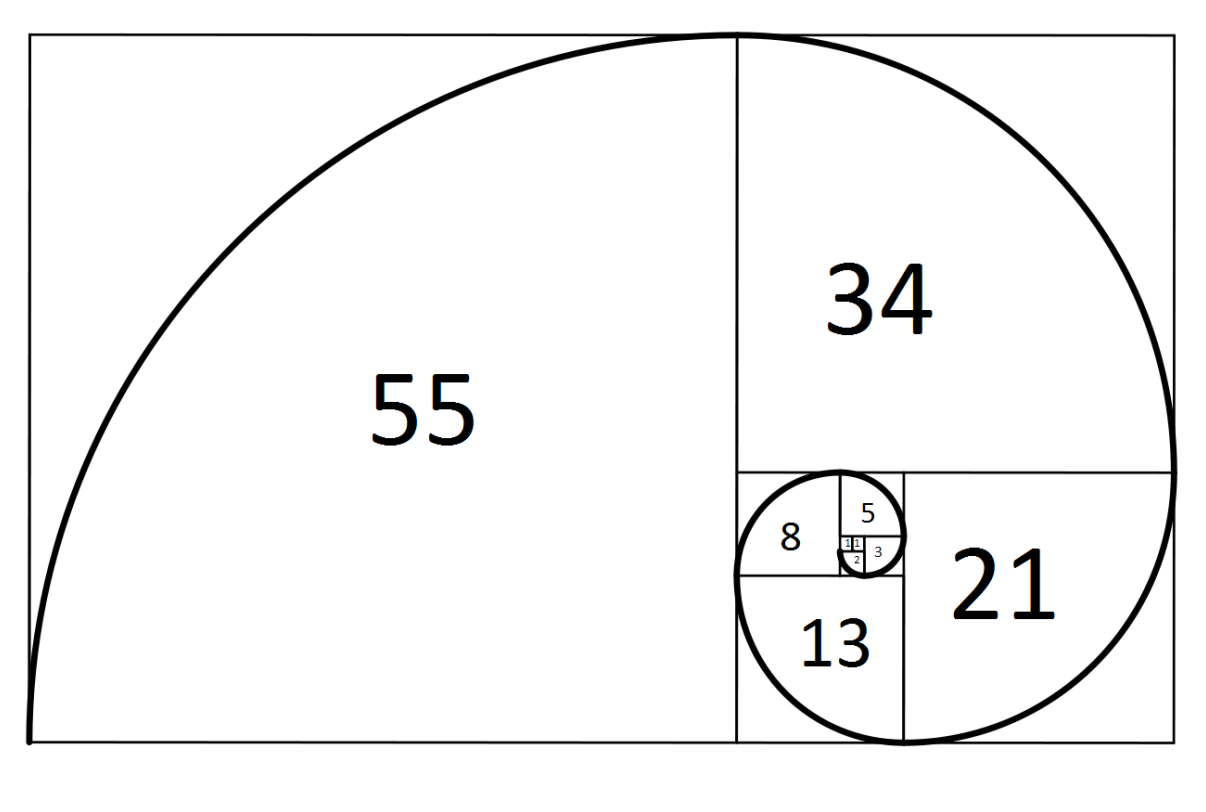

#### A. 68 B. 76 C. 89 D. 110

#### **19. Karta sieciowa jest urządzeniem służącym do:**

- A. podłączanie komputera do sieci zasilającej 230V.
- B. podłączania komputera do sieci komputerowej, najczęściej w standardzie Ethernet.
- C. podłączenia komputera do urządzeń zewnętrznych, takich jak monitor CRT lub nagrywarka DVD.
- D. podłączenie komputera do dowolnego urządzenia domowego AGD.
- **20. Częste siedzenie przy komputerze bez zachowania higieny pracy może spowodować, np.: wady postawy, ból nadgarstków, podrażnienie oczu. Jaka powinna być minimalna odległość między oczami użytkownika komputera a monitorem, aby były zachowane normy bezpieczeństwa i higieny pracy z komputerem?**
	- A. 38 cm.
	- B. 40 cm.
	- C. 72 cm.
	- D. Każda odległość jest dobra, aby móc widzieć dobrze detale na monitorze.

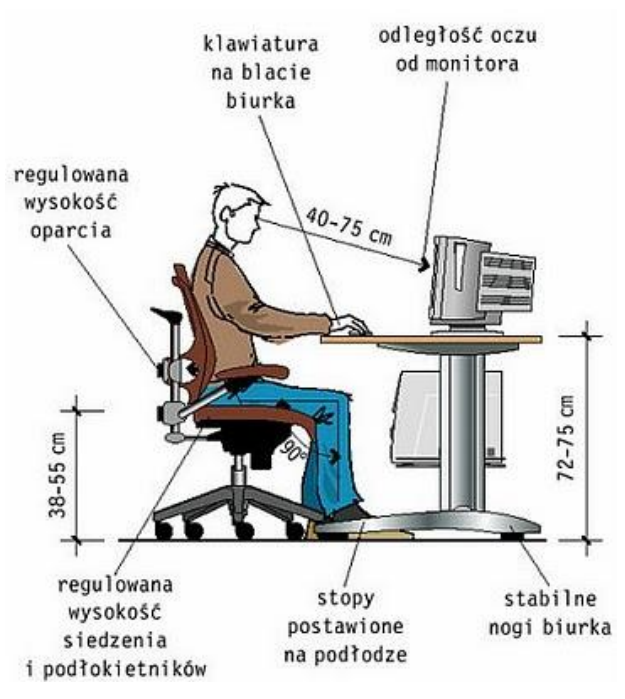

**<http://www.uczen.tokraw.pl/prace/bhp/pobrane.jpg>**

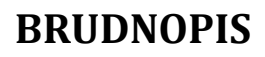